# Sistemas ipLDK de LG-Nortel

# Recuerde que con su teléfono:

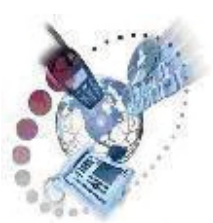

Puede desviar y transferir sus llamadas

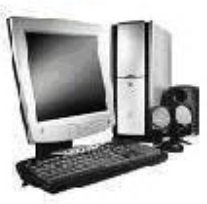

Dispone de un switch para conexión de PC/otro terminal

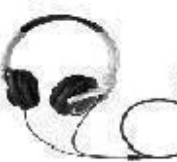

Puede utilizar auriculares

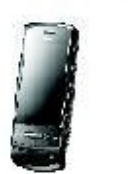

Puede hacer uso de una extensión móvil

**LLAMADAS RECIBIDAS** 2. LLAMADAS REALIZADAS OK.

Puede consultar con facilidad su registro de llamadas

Este documento es propiedad de Datalux Spain S.A. Todos los derechos reservados. Queda prohibida la reproducción total o parcial de este documento, por cualquier medio o procedimiento, sin para ello contar con la autorización previa, expresa y por escrito de Datalux Spain S.A.

Copyright © 2008 por Datalux Spain S.A.

[www.datalux.es](http://www.datalux.es/) Octubre 2008

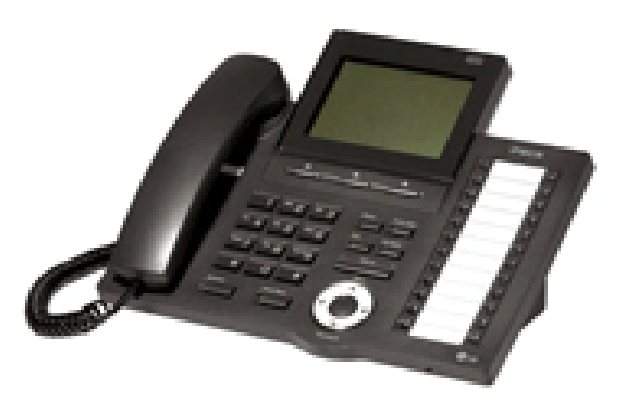

# LIP-7024LD Guía rápida de uso

Muchas gracias por adquirir el teléfono LIP-7024LD de LG-Nortel. En esta guía podrá encontrar toda la información acerca del uso de su teléfono. Tenga en cuenta que los códigos que aparecen en esta guía pueden ser diferentes dependiendo de la programación de su sistema. Consulte al Administrador del mismo si encontrara algún problema.

# **Distribuidor Oficial LG-Nortel:**

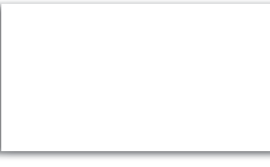

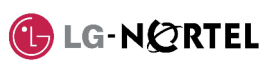

# En la siguiente imagen puede observar las partes más importantes de su LIP-7024LD:

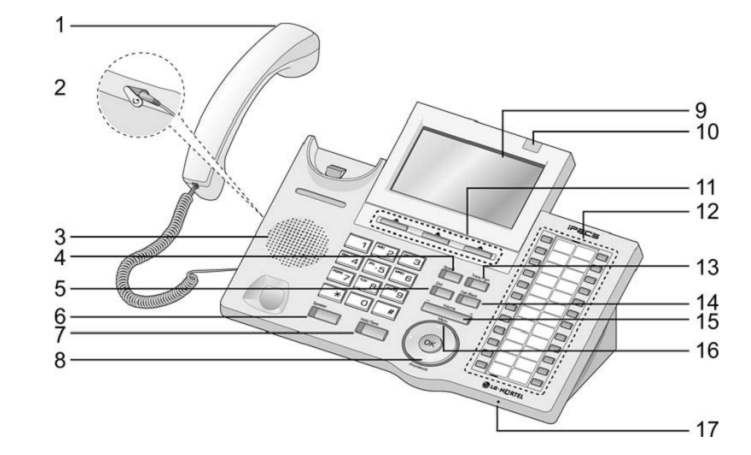

- 
- 1. Auricular 10. LED de Llamada en espera<br>2. Conector Jack-auriculares 11. Teclas contextuales 2. Conector Jack-auriculares 11. Teclas contextuales
- 3. Altavoz 12. Teclas Flexibles
- 4. Tecla Speed 13. Tecla Trans/Pgm
- 5. Tecla Dnd/Fwd 14. Tecla Call Back
- 
- 6. Tecla Manos Libres 15. Tecla de Volumen<br>7. Tecla Hold/Save 16. Tecla Menú Tecla Hold/Save
- 8. Agenda 17. Micrófono
- 9. Display LCD

## Llamar a un número externo

- ► Levante el auricular
- ► Marque 0

► Levante el auricular ► Marque el número de extensión

► Marque el número de teléfono

### Capturar una llamada

Si desea responder a una llamada que está sonando en otra extensión, siga el siguiente procedimiento.

#### **En un mismo grupo**

Si la llamada está sonando en una extensión de su grupo y tiene permiso para ello:

- ► Levante el auricular
- ► Marque 566

#### **Fuera de grupo**

Si la llamada está sonando en una extensión que no pertenece a su grupo:

- ► Levante el auricular
- ► Marque 7
- ► Marque el número de extensión que está sonando

## Rellamada

#### Si desea llamar al último número marcado:

- ► Levante el auricular
- ► Pulse la tecla contextual RELLAMA
- ► Pulse la tecla contextual 'OK' o

# Hold/Save

# Retener una llamada

#### **Retener una llamada**

En conversación:

#### ► Pulse la tecla Hold/Save **Recuperar una llamada retenida**

► Pulse la tecla de línea asociada a la llamada

### Grabar extensión en tecla flexible

Para grabar en una tecla el acceso directo a una extensión:

- ► Pulse la tecla Trans/Pgm ► Pulse la tecla a la que desea
- asignarle esta función ► Marque el número de extensión
- ► Pulse la tecla Hold/Save

#### NOTA: si la tecla tiene programada una función de línea, no podrá grabar una extensión.

# Llamar a una extensión **Conferencia a tres**

#### **Invitar a otra extensión** Durante una conversación:

**Invitar a un número externo** Durante una conversación: ► Pulse la tecla contextual 'CONF'

► Marque el número de teléfono al que desea invitar a la conversación. Espere a que le

► Pulse dos veces la tecla contextual

 **Transferir a una extensión** Durante una conversación: ► Pulse la tecla Trans/Pgm ► Marque el número de extensión ► Espere a que le contesten para

Transferir una llamada

► Cuelgue para finalizar la transferencia

 **Transferir a un número externo** Durante una conversación: ► Pulse la tecla Trans/Pgm

► Marque el número de teléfono ► Espere a que le contesten para anunciar la transferencia (opcional)

**Introducir un número de marcación** 

Agenda (marcación abreviada)

► Marque la posición de memoria que desea grabar (00~99) ► Marque el número de teléfono que

► Marque la posición de memoria al que

Tras insertar los auriculares en el conector

► Pulse la tecla Trans/Pgm

► Pulse la tecla Hold/Save

► Marque 17 ► Marque 1

► Cuelgue para finalizar la transferencia

► Levante el auricular ► Pulse la tecla Speed

 desea guardar ► Pulse la tecla Hold/Save **Marcar un número de marcación** 

► Levante el auricular ► Pulse la tecla Speed

desea llamar (00~99)

Conexión de Auriculares

'CONF'

► Marque 0

'CONF'

► Marque 0

**abreviada**

**abreviada**

jack:

respondan.

- ► Pulse la tecla contextual 'CONF'
- ► Marque el número de extensión al que desea invitar a la conversación. Espere a que le respondan.
- ► Pulse dos veces la tecla contextual
	- ► Grabe su mensaje ► Pulse la tecla Hold/Save

**contestador**

► Marque 61 ► Pulse #

Buzón de voz

#### **Activar el contestador**

**Grabar el mensaje de su** 

► Levante el auricular ► Pulse la tecla Trans/Pgm

- ► Levante el auricular ► Pulse la tecla Dnd/Fwd
- ► Marque el tipo de desvío que
- quiere activar:
- $\circ$  1: desviar todas las llamadas a su contestador
- o 2: el contestador se activará sólo si está ocupado
- o 3: el contestador se activará
- sólo si no contesta o 4: el contestador se activará
- tanto si está ocupado como si no contesta.
- ► Marque #

#### anunciar la transferencia (opcional) **Desactivar el contestador**

- ► Levante el auricular
- ► Pulse la tecla Dnd/Fwd
- ► Marque #

### Desvío de llamadas

- **Activar un desvío a una extensión** 
	- **o grupo de extensiones**
		- ► Levante el auricular ► Pulse la tecla Dnd/Fwd
		- ► Marque el tipo de desvío:
		- o 1: desvío de todas las
		- llamadas o 2: desvío sólo si está
		- ocupado o 3:desvío sólo si no
		- contesta o 4: desvío tanto si está
		- ocupado como si no contesta.
		- ► Marque el destino del desvío (número de extensión o número de grupo)

#### **Cancelar un desvío**

- ► Levante el auricular
- ► Pulse la tecla Dnd/Fwd
- ► Marque #

#### **Activar un desvío a un número externo**

- ► Levante el auricular
- ► Pulse la tecla DND ► Marque 6.
- ► Marque el número de memoria al que desea hacer el desvío, previamente almacenado

(consulte el apartado 'Agenda')

Pulsando esta tecla podrá acceder a sus llamadas perdidas, realizadas y recibidas.

► Pulse la tecla Hold/Save

► Marque 57

#### Aparcar una llamada

#### **Aparcar una llamada**

- Durante una conversación:
- ► Pulse la tecla Trans/Pgm
- ► Marque la zona de aparcamiento:  $\frac{601}{601}$  ~ 608 (ipLDK-20)
- $\circ$  601~610 (ipLDK-50/100)
- $601 \times 619$  (ipLDK-300)

#### ► Cuelgue

- **Recuperar una llamada aparcada**
- ► Levante el auricular
- ► Marque la zona de aparcamiento
- ► Ya puede hablar

## Volumen del auricular

El LIP-7024LD dispone de una tecla de volumen que puede ser pulsada para aumentar o disminuir el volumen del auricular durante una llamada.

## Extensión Móvil

#### **Registrar el número de extensión móvil** ► Pulse Trans/Pgm + 33

**funcionalidad de extensión móvil** ► Pulse Trans/Pgm + 34 ► Marque '1' para activarlo o '0' para desactivarlo ► Pulse la tecla Hold/Save Para grabar en una tecla la función de activación de extensión móvil: ► Pulse la tecla Trans/Pgm  $\blacktriangleright$  Pulse la tecla a la que desea asignarle esta función ► Pulse la tecla Trans/Pgm

► Pulse la tecla Hold/Save

Servicio No Molesten (DND)

Registro de llamadas

Para activar o desactivar este servicio: ► Pulse la tecla Dnd/Fwd

Para poder ver el registro de llamadas, deberá grabar en una tecla flexible esta función, para ello: ► Pulse la tecla Trans/Pgm ► Pulse la tecla a la que desea asignarle esta función ► Pulse la tecla Trans/Pgm

► Marque 34

► Marque el número de móvil ► Pulse la tecla Hold/Save **Activar/desactivar la**